# **QGIS Ausdrücke (Expressions)**

**Ausdrücke (Expressions oder Regeln)** sind überaus bedeutend, denn sie kommen in vielen Bereichen von QGIS vor: beim **Styling**, bei **Abfragen**, **Feldberechnungen**, zum **Filtern** und **Auswählen** und bei der **Erstellung von Karten oder Kartenserien**. Schenken wir diesem Thema also besondere Aufmerksamkeit.

## **Ausdrücke und Ausdrucksdialog**

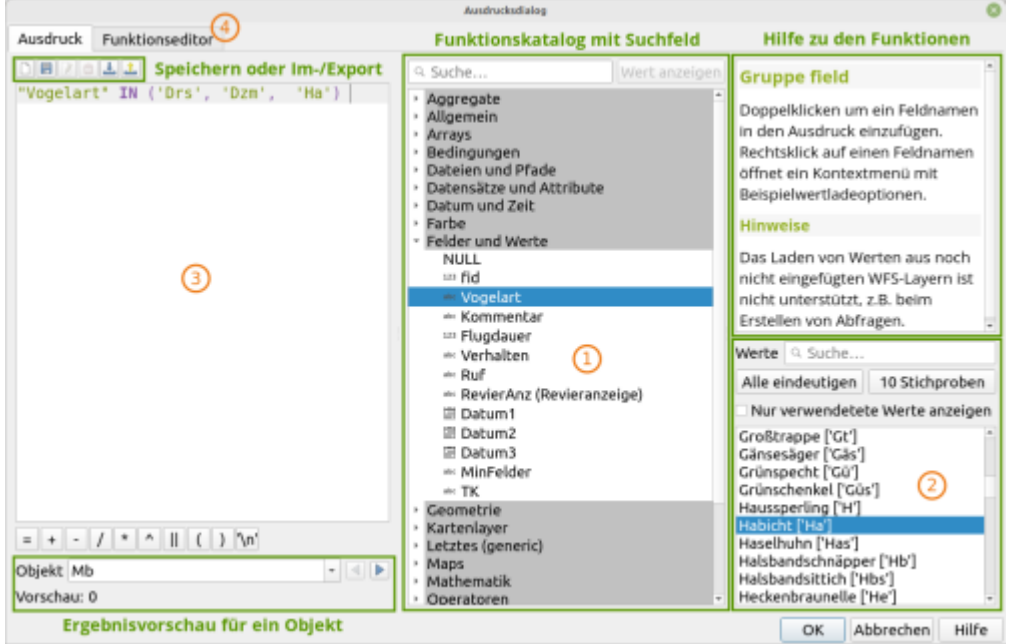

石

Der Ausdruckseditor mit einfachem Ausdruck (QGIS 3.24)

Ausdrücke sind im übertragen Sinne **Formeln**, welche in einer QGIS-eigenen,**[SQL](https://de.wikipedia.org/wiki/SQL)-ähnlichen Syntax** geschrieben sind und in mehrere Ebenen verschachtelt sein können. Mit ihnen werden Bedingungen formuliert sowie damit verbundene Anweisungen, die bei Erfüllung oder Nichterfüllung der Bedingung eintreten. Wir können Ausdrücke **fortlaufend** schreiben oder mit Hilfe des

**Ausdruckseditors**  $\epsilon$  per Mausklick erstellen. Es steht uns eine große Anzahl an **Funktionen** zur Verfügung, welche mit einer Suchmaske gefiltert werden können. Für fortgeschrittene Anwender besteht die Möglichkeit über den Funktionseditor, eigene **Python-Scripte** anstelle der QGIS-Ausdrücke zu verwenden.

- 1. Auswahl der in der Attributtabelle vorhanden Felder
- 2. …und Werte
- 3. Funktionsfeld hier wird die Funktion eingetrippt. Die Syntax wird hervorgehoben und Fehler mit einem roten Dreieck angezeigt
- 4. Fortgeschrittene Anwender:innen können auch die Python-Syntax verwenden

[Ausdrücke in der QGIS 3.22 Dokumentation](https://docs.qgis.org/3.22/de/docs/user_manual/working_with_vector/expression.html?highlight=ausdr%C3%BCcke)

Last<br>update update:<br>2022/09/10 qgis:basic:d\_layer\_und\_daten:cl06\_qgis\_ausdruecke\_expression https://lernplattform.map-site.de/doku.php/qgis/basic/d\_layer\_und\_daten/cl06\_qgis\_ausdruecke\_expression?rev=1662761229 00:07

# **Billian State Part** 四谷王 Q 石

#### **...und wo finde ich den Ausdrucksdialog?**

Such das Epsilon! (QGIS 3.24)

Überall in QGIS lassen sich mit Ausdrücken Dinge steuern: Beschriftungen, Symbolisierung, Berechnungen, Geometrien, Kartendarstellung etc… Betrachten wir die QGIS Oberfläche, finden wir auf Anhieb mehrere Stellen mit dem **Epsilon-Symbol** . Und dahinter verbirgt sich der **Ausdruckseditor oder Ausdrucksdialog**.

Aber **nicht nur da**, sondern auch an vielen weiteren Stellen. Zum Beispiel bei der Datendefinierten  $Ü$ bersteuerung mit diesem Symbol:  $\blacksquare$  - finden Sie es?

#### **Übersteuerung mit Ausdrücken, Variablen oder Feldwerten**

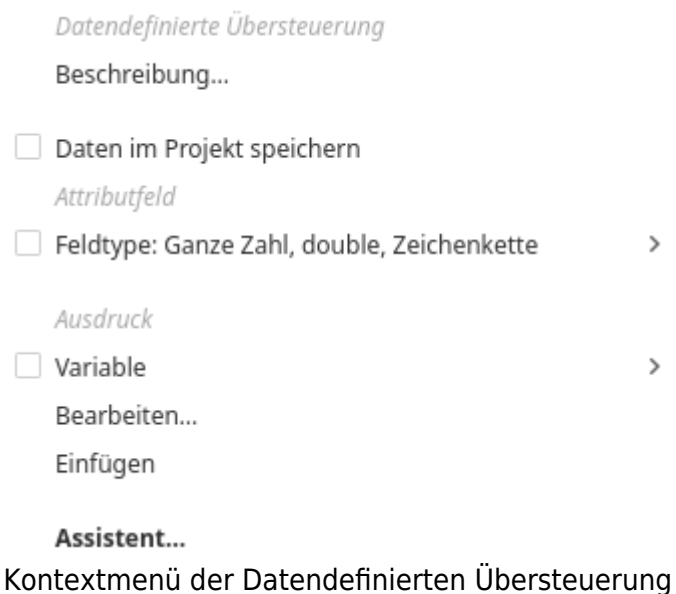

(Fast) überall da, wo Einstellungen am Stil, der Beschriftung oder in der Druckzusammenstellung vorgenommen werden können, befindet sich dieses kleine unscheinbare Symbol: Es steht für **daten- oder regelbedingte Übersteuerung** und ermöglicht uns die statischen per Hand eingegebenen Werte durch **dynamische** zu ersetzen. Diese stammen aus

- **Regeln (Ausdrücke)** (siehe oben)
- **Variablen** (können in den Projekteigenschaften frei vergeben werden)
- **Feldwerte** (stammen aus der Attributtabelle des Layers) oder
- **Hilfsspeicher** (geometrielose Tabelle, welche mit der Projektdatei gespeichert wird, und als Datenspeicher dient)

Diese Funktion ist zugegeben etwas fortgeschritten, expandiert aber die Möglichkeiten der Visualisierung und Beschriftung ganz erheblich. Außerdem sind dynamische Werte Abhängig von den (Layer-)Daten und nicht von einer Nutzereingabe, wodurch sich beispielsweise gut mit Templates arbeiten lässt: eine Projektvorlage mit Datendefinierten Einstellungen, wird sich den Daten anpassen. Ein manuelles Nacharbeiten (bei dem oft Dinge übersehen oder falsch eingegeben werden) ist nicht notwendig!

mehr dazu (in Englisch) im [QGIS Handbuch](https://docs.qgis.org/3.22/de/docs/user_manual/introduction/general_tools.html#data-defined)

### **Häufige Ausdrücke an praktischen Beispielen**

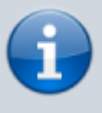

**Attribute** (Spalte in der Attributtabelle) werden immer in **doppelte Anführungszeichen** gesetzt: "ATTRIBUT"; **Werte** (Zelle der Attributtabelle) in **einfachen Anführungszeichen**: 'WERT'.

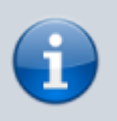

**Groß- und Kleinschreibung, Zeilenumbrüche oder aufeinanderfolgende Leerzeichen** spielen bei der QGIS-SQL-Syntax **keine Rolle** und können verwendet werden

#### **Einfache Ausdrücke mit häufigen Operatoren**

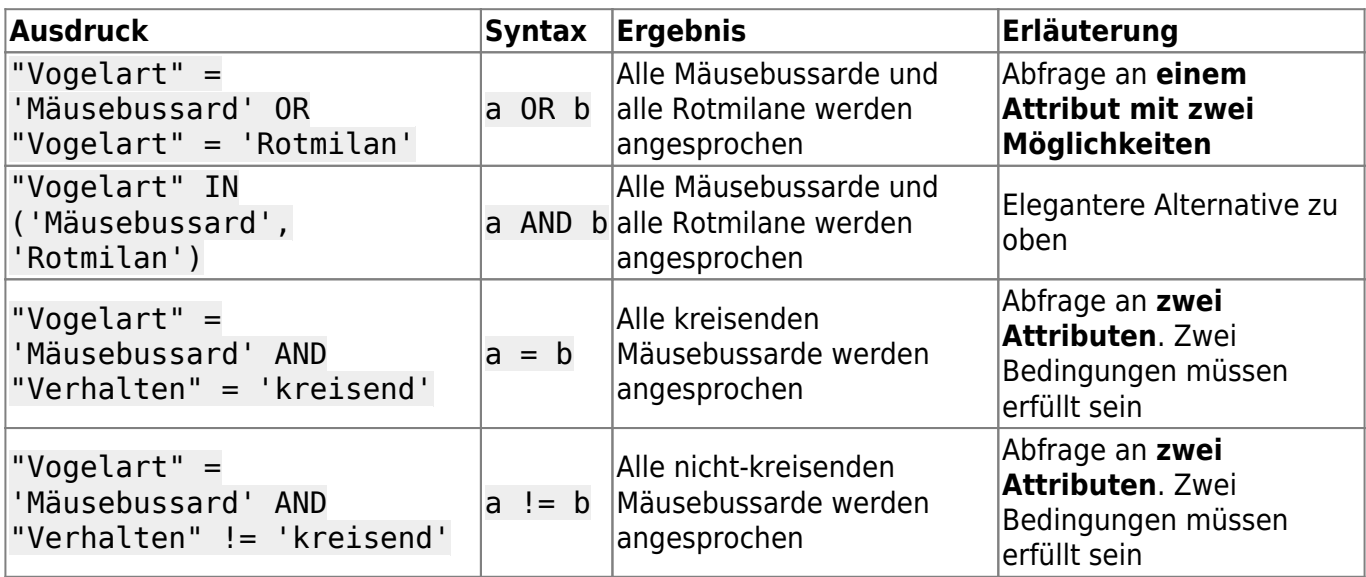

#### **Einfache Ausdrücke mit Zahlenwerten**

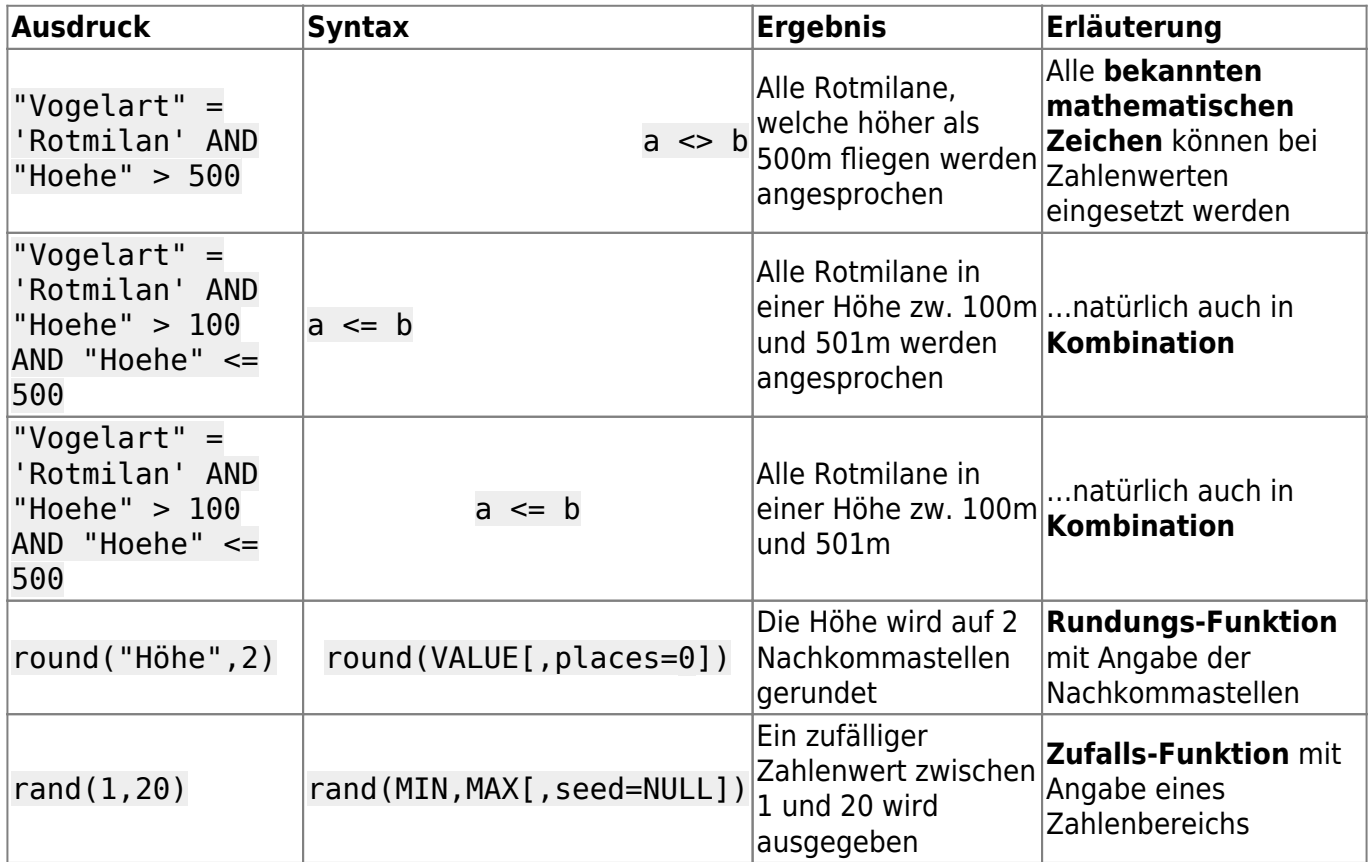

#### **sonst. Ausdrücke**

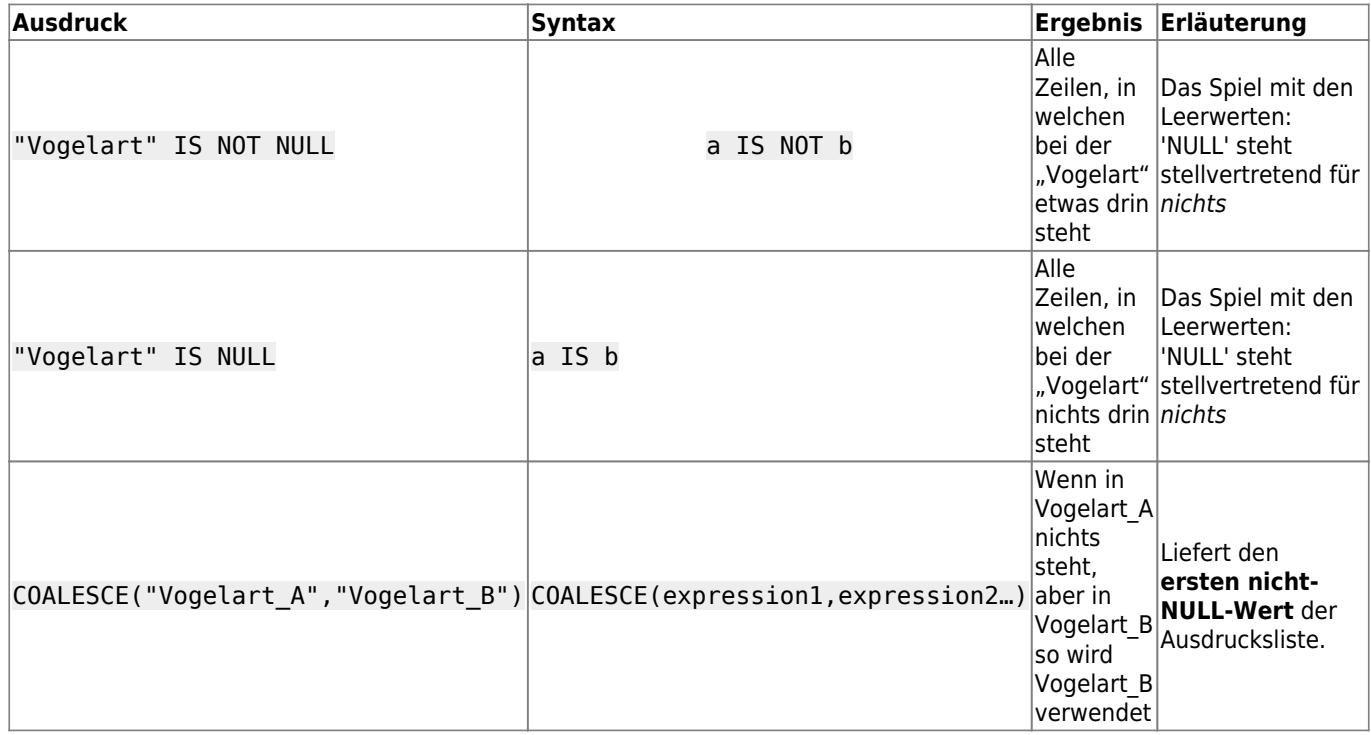

#### **Geometrie-Ausdrücke**

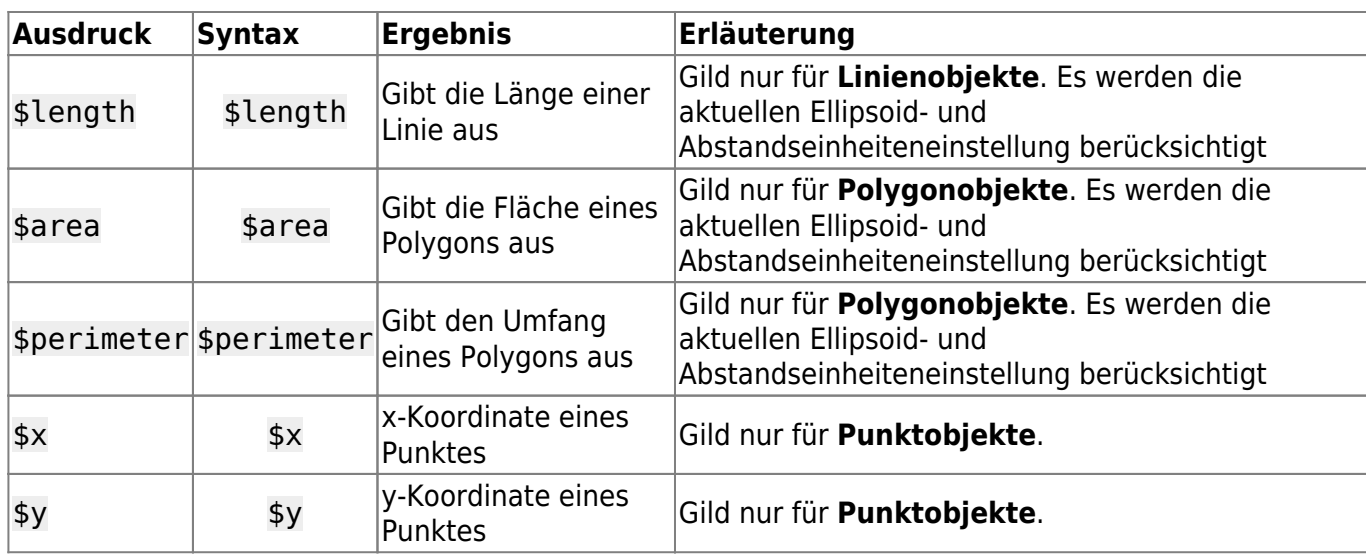

#### **Die QGIS Wenn-Dann-Sonst-Fälle**

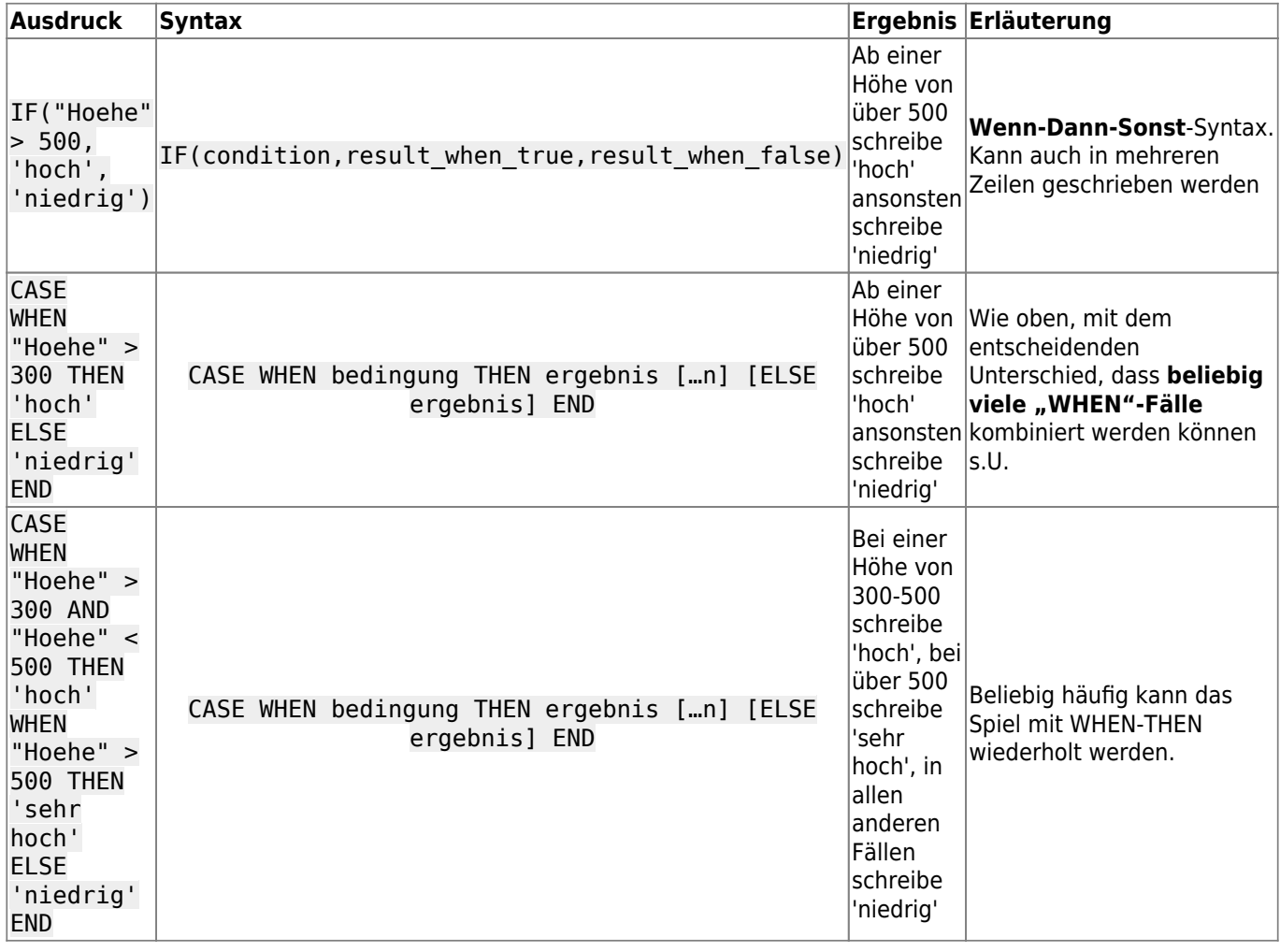

- [A](https://lernplattform.map-site.de/doku.php/qgis/basic/d_layer_und_daten/cl06_qgis_ausdruecke_expression?do=plugin_do&do_page=qgis%3Abasic%3Ad_layer_und_daten%3Acl06_qgis_ausdruecke_expression&do_md5=a6a504869bd2398ad43d15de33b1bb6c)usdrücke: zu vervollständigen! (zugewiesen an map)
- [A](https://lernplattform.map-site.de/doku.php/qgis/basic/d_layer_und_daten/cl06_qgis_ausdruecke_expression?do=plugin_do&do_page=qgis%3Abasic%3Ad_layer_und_daten%3Acl06_qgis_ausdruecke_expression&do_md5=622839e20594734b522a275f2fe35f29)usdrucksdialog Screenshot erneuern (zugewiesen an map)
- [S](https://lernplattform.map-site.de/doku.php/qgis/basic/d_layer_und_daten/cl06_qgis_ausdruecke_expression?do=plugin_do&do_page=qgis%3Abasic%3Ad_layer_und_daten%3Acl06_qgis_ausdruecke_expression&do_md5=dbc8780ea7017054d9d073a0d05f4b03)ammlung an Beispielen an Übungsdatensatz (zugewiesen an map)

update:<br>2022/09/10 qgis:basic:d\_layer\_und\_daten:cl06\_qgis\_ausdruecke\_expression https://lernplattform.map-site.de/doku.php/qgis/basic/d\_layer\_und\_daten/cl06\_qgis\_ausdruecke\_expression?rev=1662761229  $00:07$ 

From: <https://lernplattform.map-site.de/>- **Lernplattform für OpenSource GIS**

Permanent link: **[https://lernplattform.map-site.de/doku.php/qgis/basic/d\\_layer\\_und\\_daten/cl06\\_qgis\\_ausdruecke\\_expression?rev=1662761229](https://lernplattform.map-site.de/doku.php/qgis/basic/d_layer_und_daten/cl06_qgis_ausdruecke_expression?rev=1662761229)**

Last update: **2022/09/10 00:07**

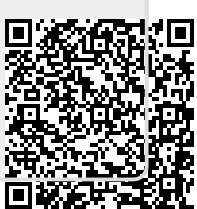